# *Итоговый тест по ИНФОРМАТИКИ и ИКТ*

5 класс

#### 1. Отметьте информационные процессы (действия с информацией).

- 1) Работа на компьютере с клавиатурным тренажером;
- 2) Установка телефона;
- 3) Прослушивание музыкальной кассеты;
- 4) Чтение книги;
- 5) Видеокассета;
- 6) Заучивание правила;
- 7) Толковый словарь;
- 8) Выполнение домашнего задания по истории;
- 9) Разговор по телефону;
- 10) Посадка дерева;
- 11) Кассета любимой музыкальной группы;
- 12) Письмо приятелю;
- 13) Выполнение контрольной работы;

#### 2. Отметьте устройства, предназначенные для вывода информации.

- 1) Принтер;
- 2) Процессор;
- 3) Монитор;
- 4) Сканер;
- 5) Графопостроитель;
- 6) Джойстик;
- 7) Клавиатура;
- 8) Мышь;
- 9) Микрофон;
- 10) Акустические колонки;
- 11) Дискета.

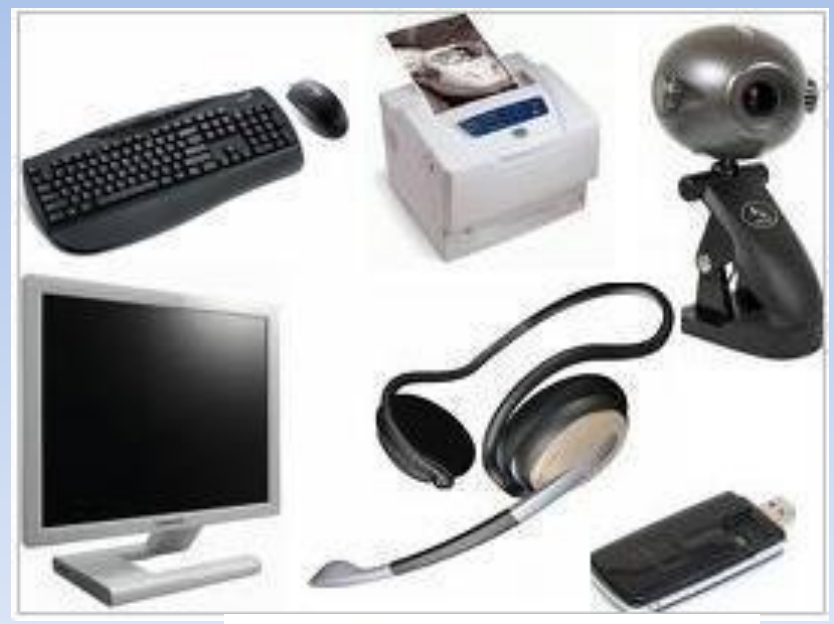

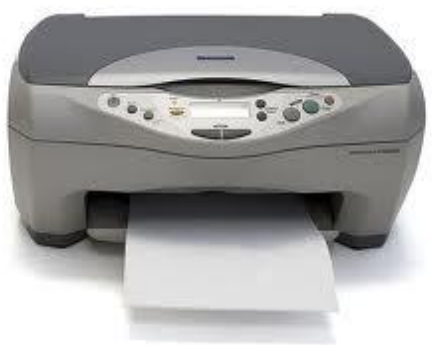

### 3.Отметьте устройства, предназначены для ввода информации в компьютер.

- 1) Принтер;
- 2) Процессор;
- 3) Монитор;
- 4) Сканер;
- 5) Графопостроитель;
- 6) Джойстик;
- 7) Клавиатура;
- 8) Мышь;
- 9) Микрофон;
- 10) Акустические колонки;
- 11) Дискета.

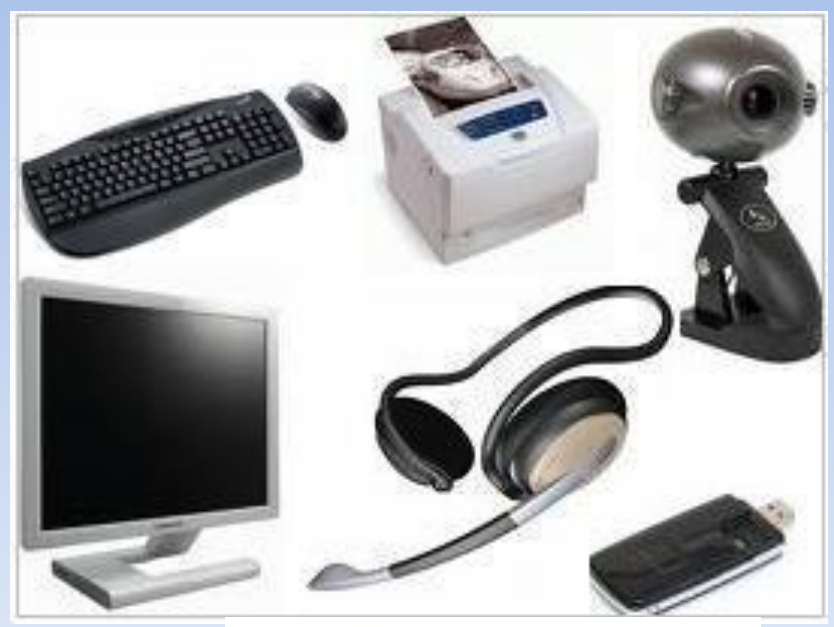

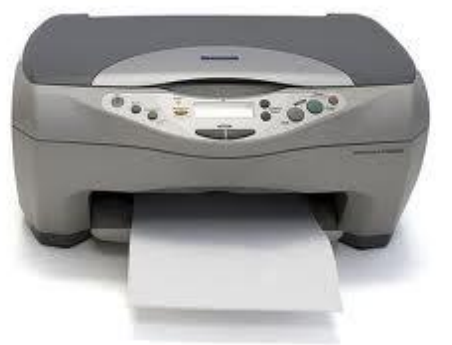

### 4. Отметьте элементы окна приложения Paint.

- 1) Название приложения;
- 2) Строка меню;
- 3) Кнопка закрыть;
- 4) Кнопка свернуть;
- 5) Панель инструментов;
- 6) Палитра;
- 7) Панель Стандартная;
- 8) Панель Форматирование;
- 9) Рабочая область;
- 10) Полосы прокрутки.

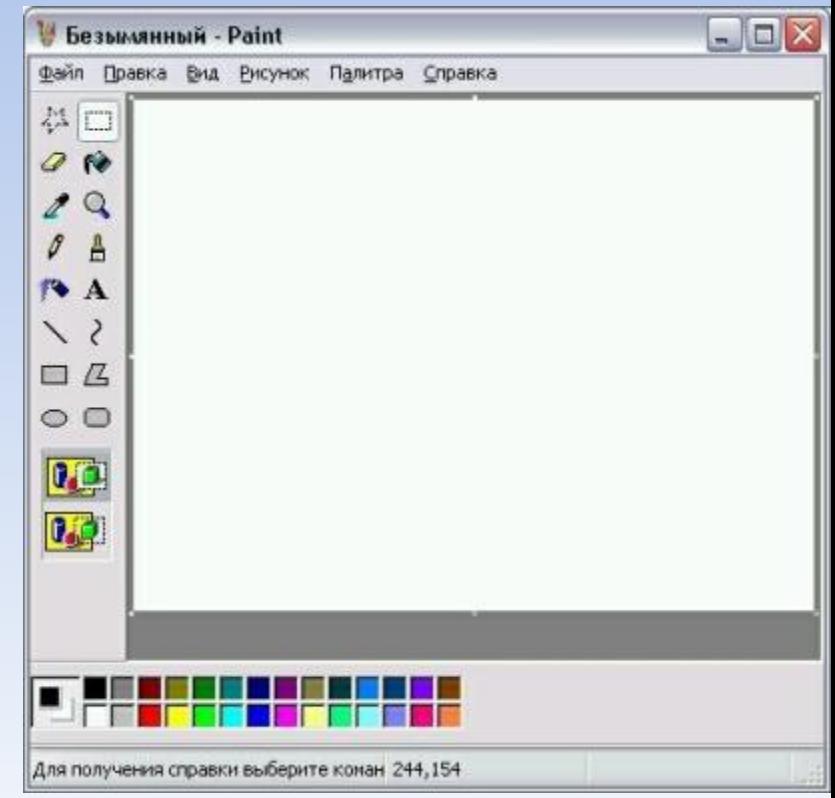

#### 5. Отметьте элементы окна приложения WordPad.

- 1) Название приложения;
- 2) Строка меню;
- 3) Кнопка закрыть;
- 4) Кнопка свернуть;
- 5) Панель инструментов;
- 6) Палитра;
- 7) Панель Стандартная;
- 8) Панель Форматирование;
- 9) Рабочая область;
- 10) Полосы прокрутки.

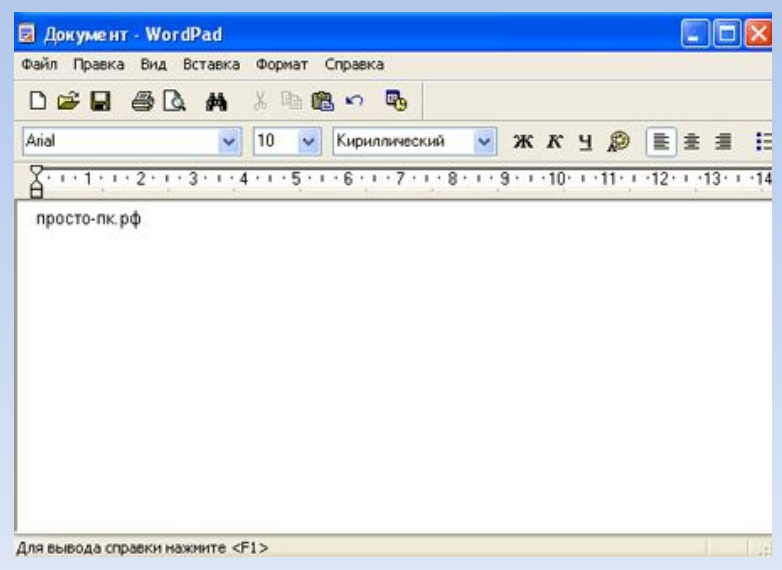

#### 6. Отметьте операции при форматировании документов.

- 1) Вставка;
- 2) Удаление;
- 3) Замена;
- 4) Изменение шрифта;
- 5) Изменение начертания
- 6) Изменение цвета;
- 7) Поиск и замена;
- 8) Выравнивание.

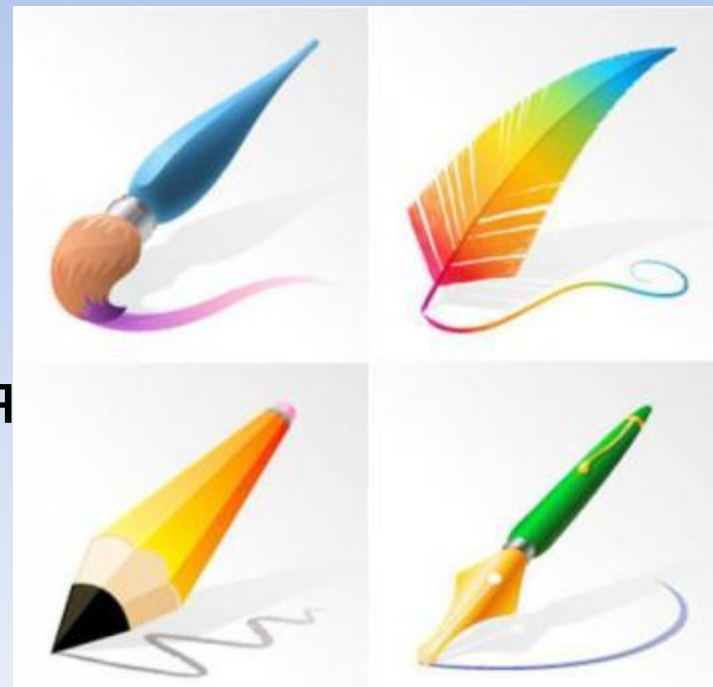

#### 7. Отметьте операции при редактировании документов.

- 1) Вставка;
- 2) Удаление;
- 3) Замена;
- 4) Изменение шрифта;
- 5) Изменение начертания;
- 6) Изменение цвета;
- 7) Поиск и замена;
- 8) Выравнивание.

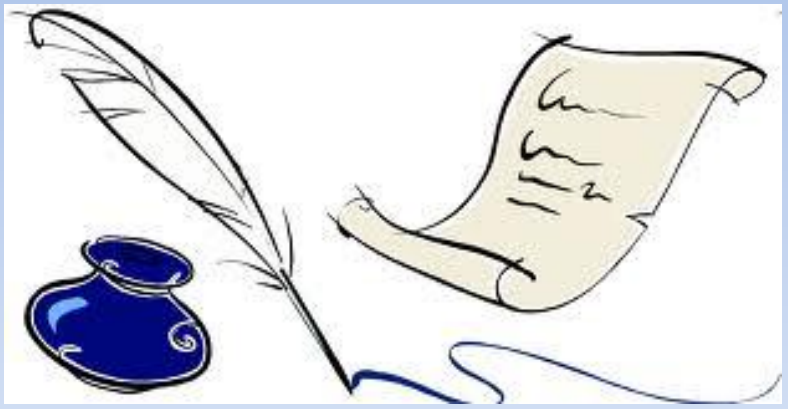

8. При форматировании текстового документа происходит …

- 1) обработка, связанная с изменением формы информации, но не изменяющая её содержания;
- 2) обработка, связанная с получением нового содержания, новой информации;
- 3) обработка информации не происход

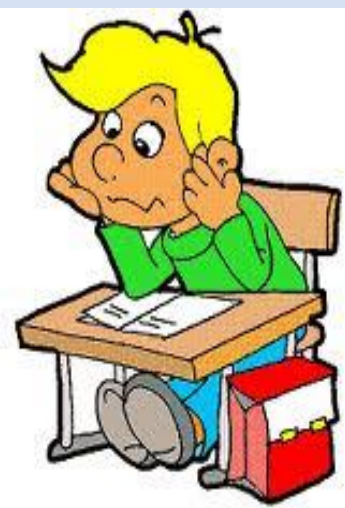

### 9. При разработке плана действий происходит …

- 1) обработка, связанная с изменением формы информации, но не изменяющая её содержания;
- 2) обработка, связанная с получением нового содержания, новой информации;
- 3) обработка информации не происходит.

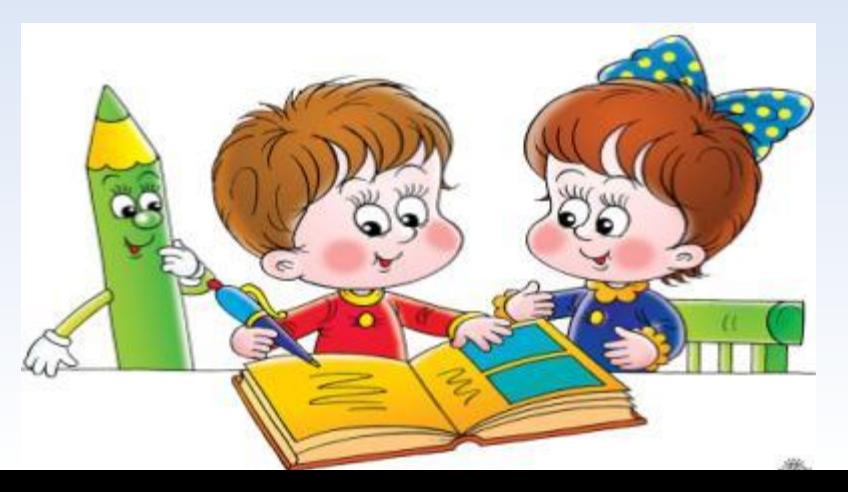

10. При упорядочивании информации в хронологической последовательности происходит …

- 1) обработка, связанная с получением нового содержания, новой информации;
- 2) обработка, связанная с изменением формы информации, но не изменяющая её содержания;
- 3) обработка информации не происходит.

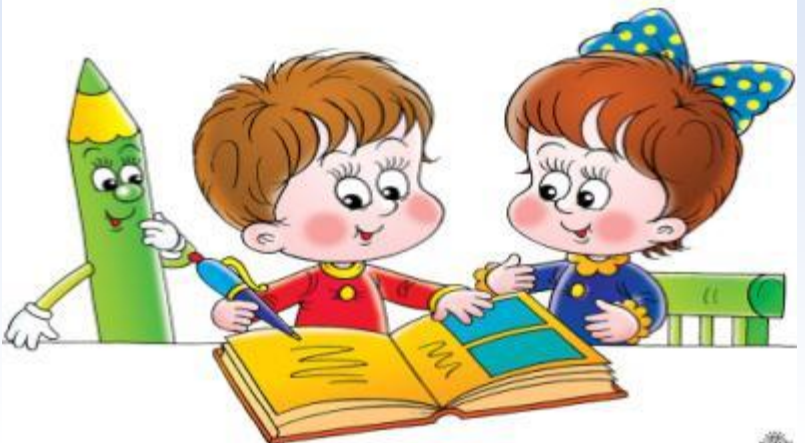

12. При вычислениях по известным формулам происходит …

- 1) обработка, связанная с изменением формы информации, но не изменяющая её содержания;
- 2) обработка, связанная с получением нового содержания, новой информации;
	- 3) обработка информации не происходит

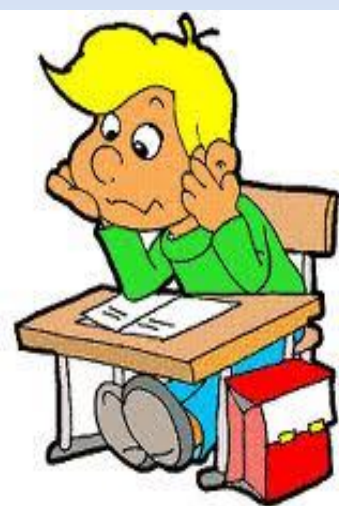

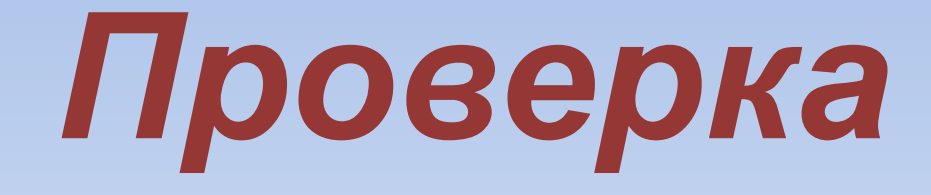

#### 1. Отметьте информационные процессы (действия с информацией).

- 1) Работа на компьютере с клавиатурным тренажером;
- 2) Установка телефона;
- 3) Прослушивание музыкальной кассеты;
	- 4) Чтение книги;
- 5) Видеокассета;
	- 6) Заучивание правила;
	- 7) Толковый словарь;
- 8) Выполнение домашнего задания по истории;
- 9) Разговор по телефону;
- 10) Посадка дерева;
- 11) Кассета любимой музыкальной группы;
- 12) Письмо приятелю;
- 13) Выполнение контрольной работы;

#### 2. Отметьте устройства, предназначенные для вывода информации.

1) Принтер; 2) Процессор;<br>3) Монитор;<br>4) Сканер; 3) Монитор; 4) Сканер; 5) Графопостроитель;<br>6) Джойстик; 6) Джойстик; 7) Клавиатура; 8) Мышь; 9) Микрофон; 10) Акустические колонки; Дискета.

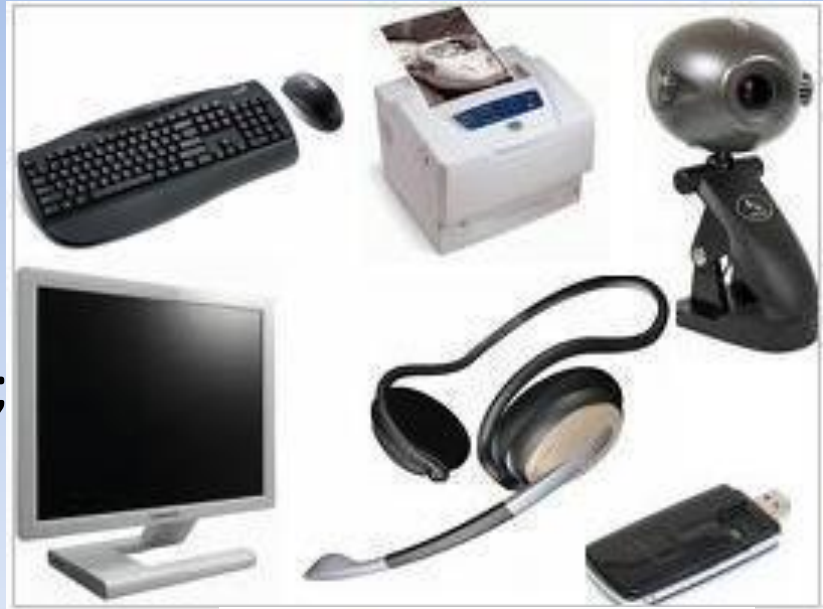

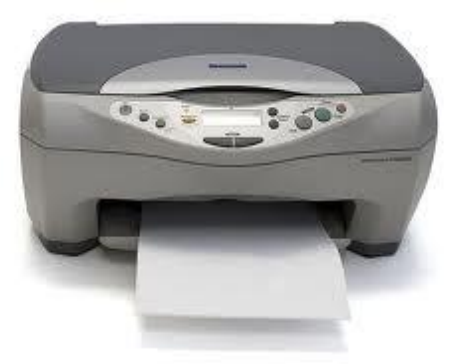

#### 3.Отметьте устройства, предназначены для ввода информации в компьютер.

- 1) Принтер;
- 2) Процессор;
- 3) Монитор;
- 4) Сканер;
	- 5) Графопостроитель;
	- 6) Джойстик;
		- 7) Клавиатура;
		- 8) Мышь;
- ЭК Микрофон;
	- Акустические колонки;
- 11) Дискета.

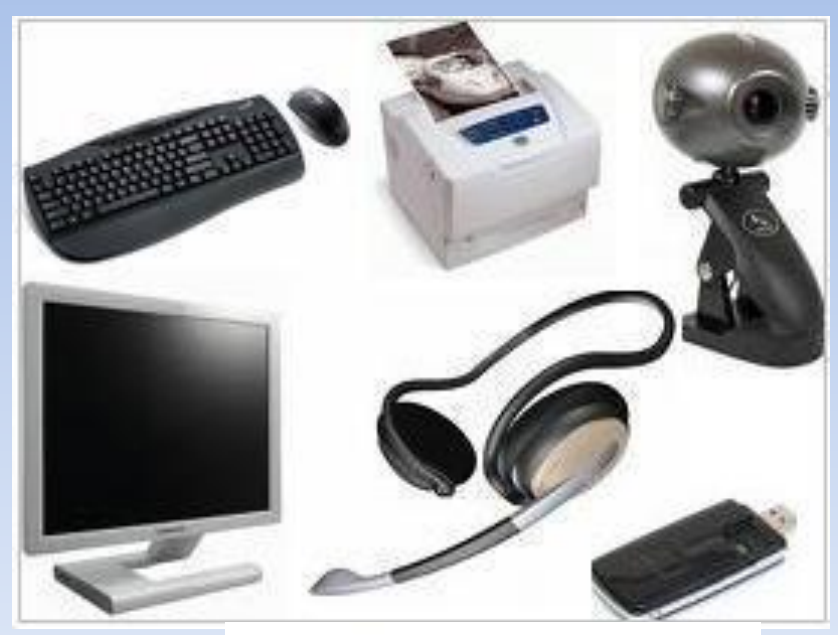

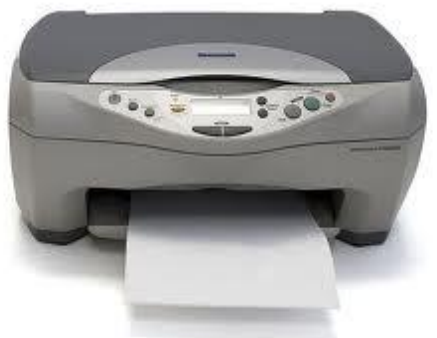

### 4. Отметьте элементы окна приложения Paint.

Название приложения; 2) Строка меню; 3) Кнопка закрыть; 4) Кнопка свернуть; 5) Панель инструментов; 6) Палитра; 7) Панель Стандартная; 8) Панель Форматирование; Рабочая область; 10) Полосы прокрутки.

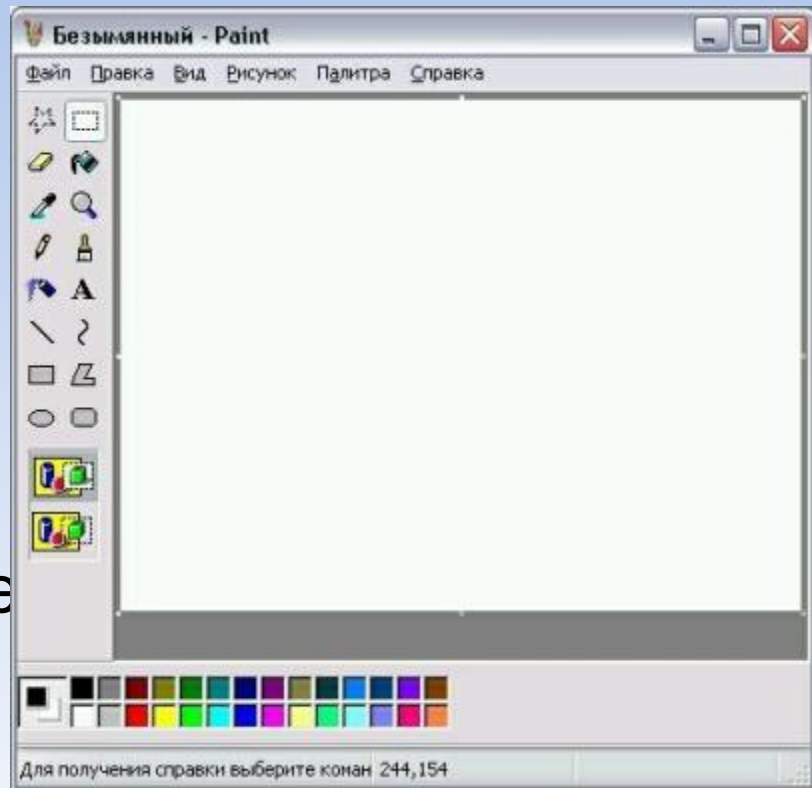

#### 5. Отметьте элементы окна приложения WordPad.

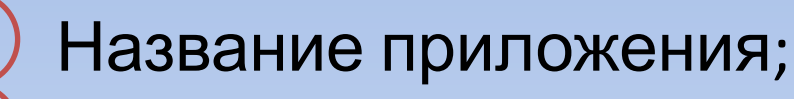

2) Строка меню;

- 3) Кнопка закрыть;
- 4) Кнопка свернуть;
- 5) Панель инструментов;
- 6) Палитра;
	- 7) Панель Стандартная;
- 8) Панель Форматирование;
- 9) Рабочая область;

10) Полосы прокрутки.

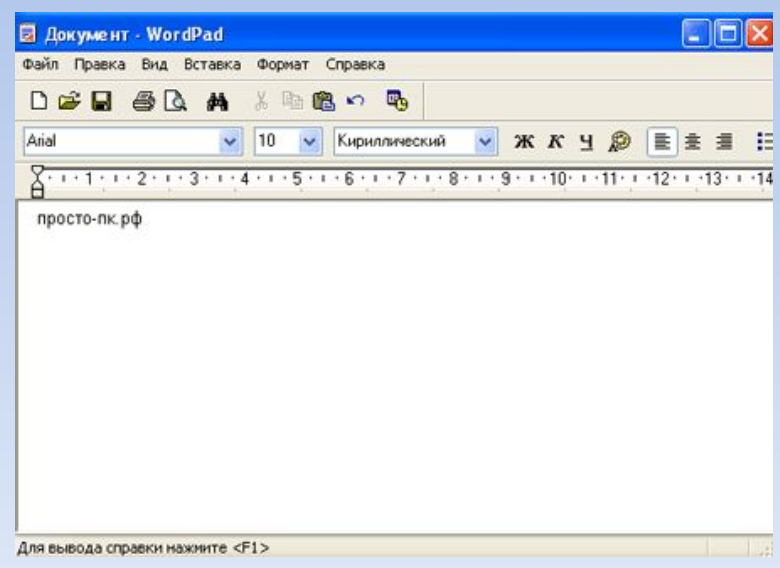

#### 6. Отметьте операции при форматировании документов.

- 1) Вставка;
- 2) Удаление;
- 3) Замена;
	- Изменение шрифта;
		- Изменение начертания
		- 6) Изменение цвета;
	- 7) Поиск и замена;
		- 8) Выравнивание.

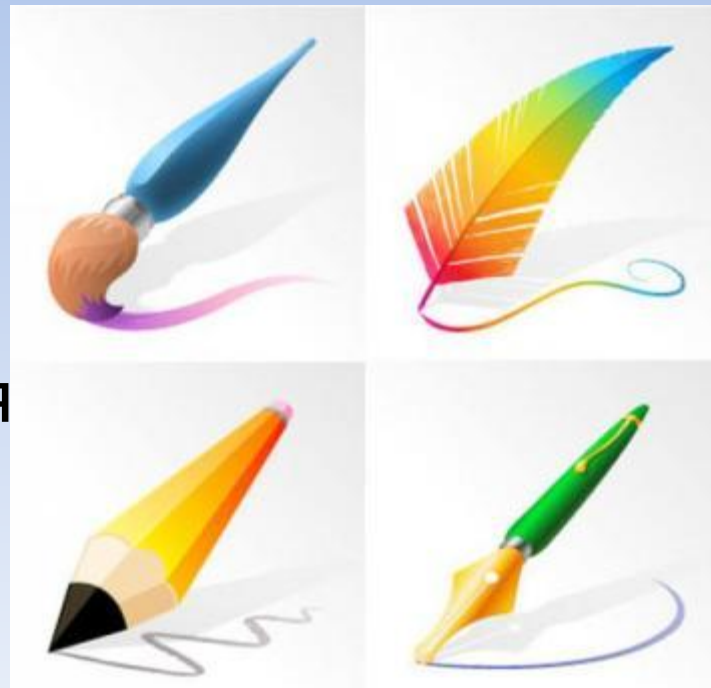

#### 7. Отметьте операции при редактировании документов.

- 1) Вставка;
- 2) Удаление;
- Замена;
- 4) Изменение шрифта;
- 5) Изменение начертания;
- 6) Изменение цвета;
	- 7) Поиск и замена;
- 8) Выравнивание.

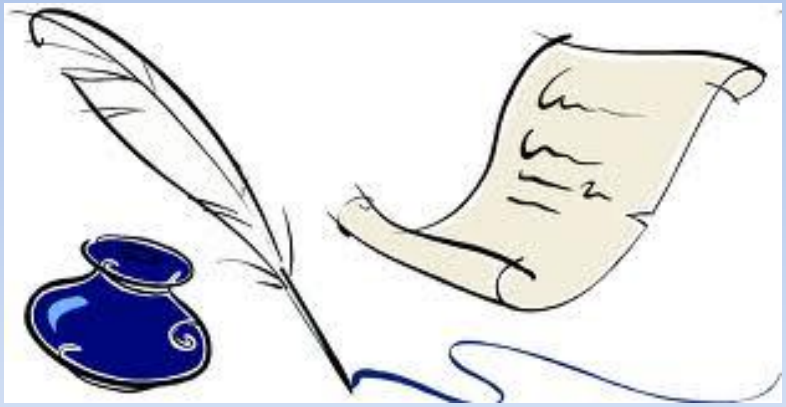

8. При форматировании текстового документа происходит …

- 1) обработка, связанная с изменением формы информации, но не изменяющая её содержания;
- 2) обработка, связанная с получением нового содержания, новой информации;
- 3) обработка информации не происходи

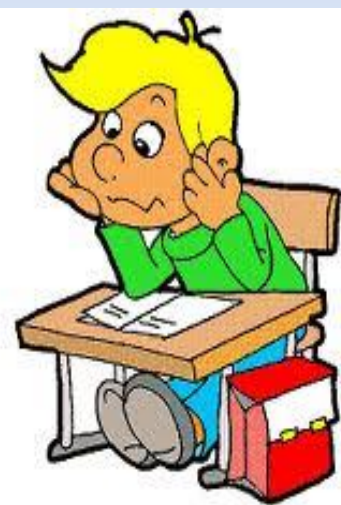

9. При разработке плана действий происходит …

- 1) обработка, связанная с изменением формы информации, но не изменяющая её содержания;
- 2) обработка, связанная с получением нового содержания, новой информации;
- 3) обработка информации не происходит.

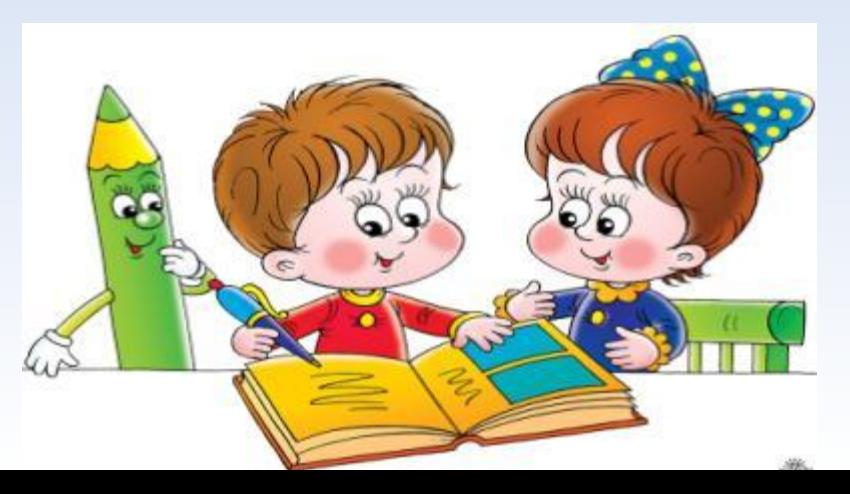

### 10. При упорядочивании информации в хронологической последовательности происходит …

- 1) обработка, связанная с получением нового содержания, новой информации;
- 2) обработка, связанная с изменением формы информации, но не изменяющая её содержания;
- 3) обработка информации не происходит.

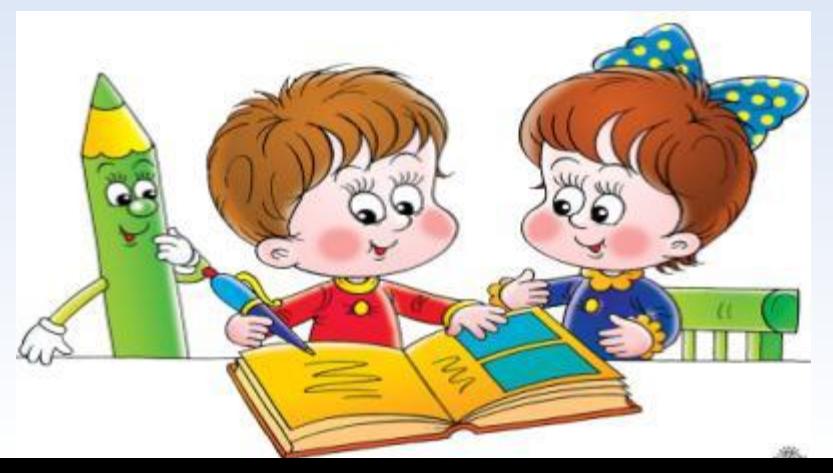

11. При вычислениях по известным формулам происходит …

- 1) обработка, связанная с изменением формы информации, но не изменяющая её содержания;
- 2) обработка, связанная с получением нового содержания, новой информации;
- 3) обработка информации не происходит

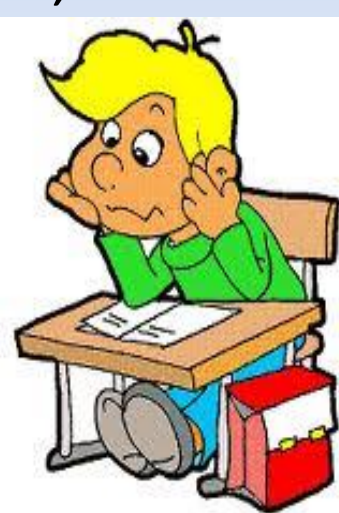

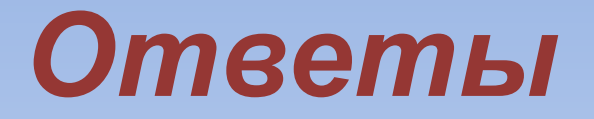

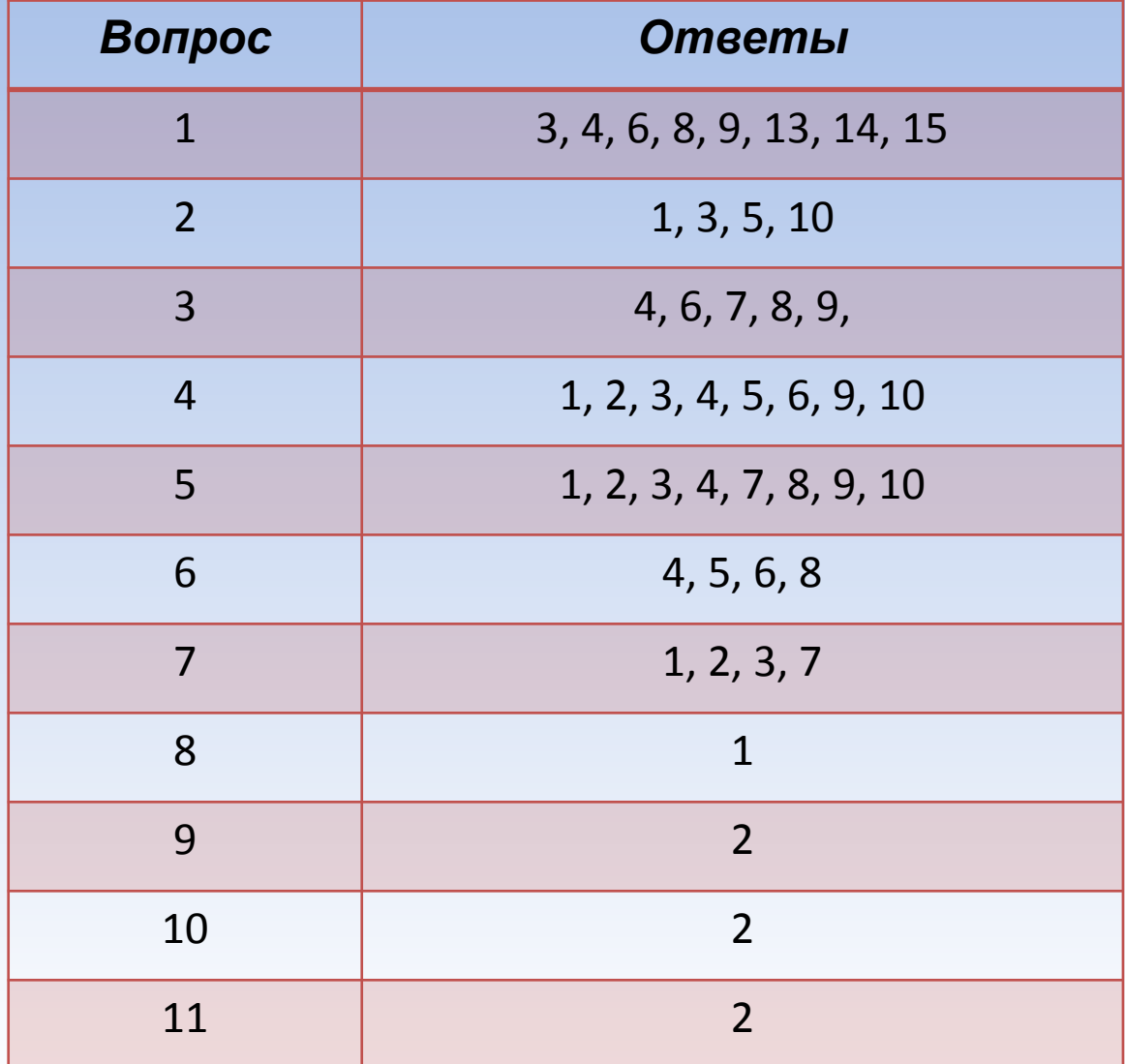

## *Критерии оценки*

- *0 2 ошибки «5»*
- *2-5 ошибок «4»*
- *6 9 ошибок «3»*

#### *Больше 10 ошибок – «2»*

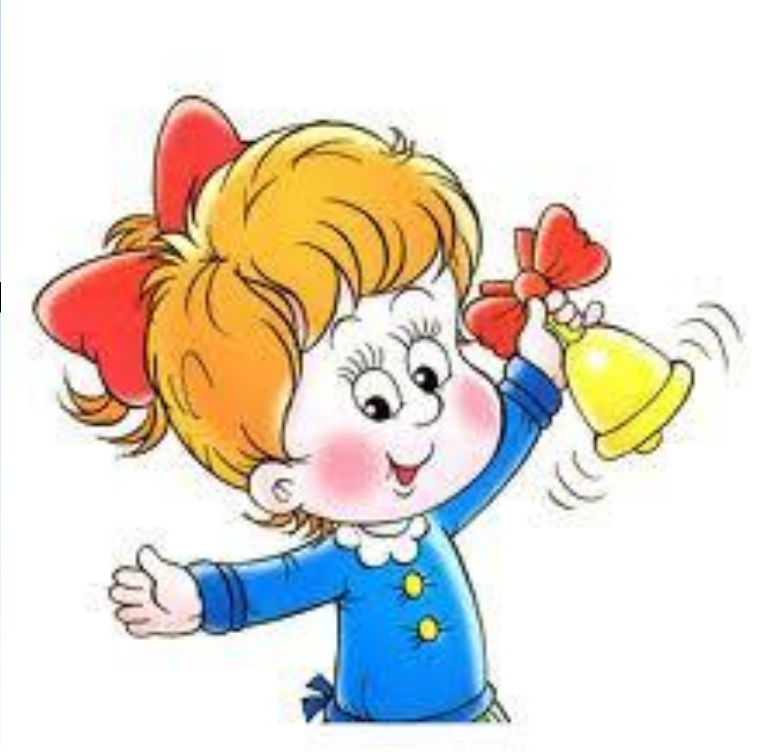